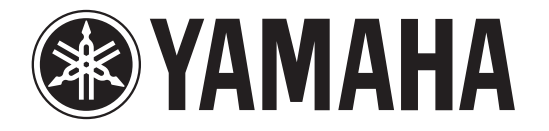

# **RECORDER**

# POCKETRAK

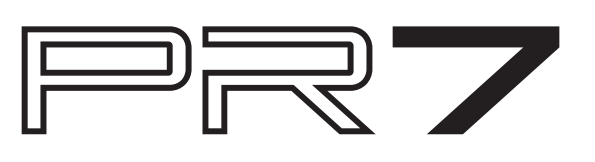

# **Manuale di riferimento**

### <span id="page-0-0"></span>**Utilizzo del Manuale di riferimento**

Con il Manuale di riferimento del POCKETRAK PR7 (il presente documento) è possibile ricercare un termine, oppure utilizzare i link di collegamento per accedere a una certa pagina.

#### **Ricerca terminologica**

Per ricercare un termine, utilizzare la funzione di ricerca dell'applicazione software con la quale si sta visualizzando il presente documento. Se ad esempio si sta visualizzando il documento mediante l'applicazione Adobe Reader, immettere il termine nel campo di ricerca sulla barra, quindi premere <Invio> sulla tastiera del computer. L'applicazione ricercherà il termine all'interno del documento.

#### **Visualizzazione della pagina precedente o successiva**

Se si sta visualizzando il documento mediante l'applicazione Adobe Reader, è possibile tornare alla vista precedente, andare a quella successiva o saltare direttamente a una pagina facendo clic su un link. In questo modo è possibile tornare a una pagina dopo averne visualizzata un'altra grazie al link.

#### **Utilizzo della tabella ad albero delle funzioni**

A [pagina](#page-2-0) 3 è presente la tabella ad albero per le funzioni del PR7. Utilizzando tale schema è possibile trovare le spiegazioni relative a una schermata o alle varie funzioni del PR7.

# **Sommario**

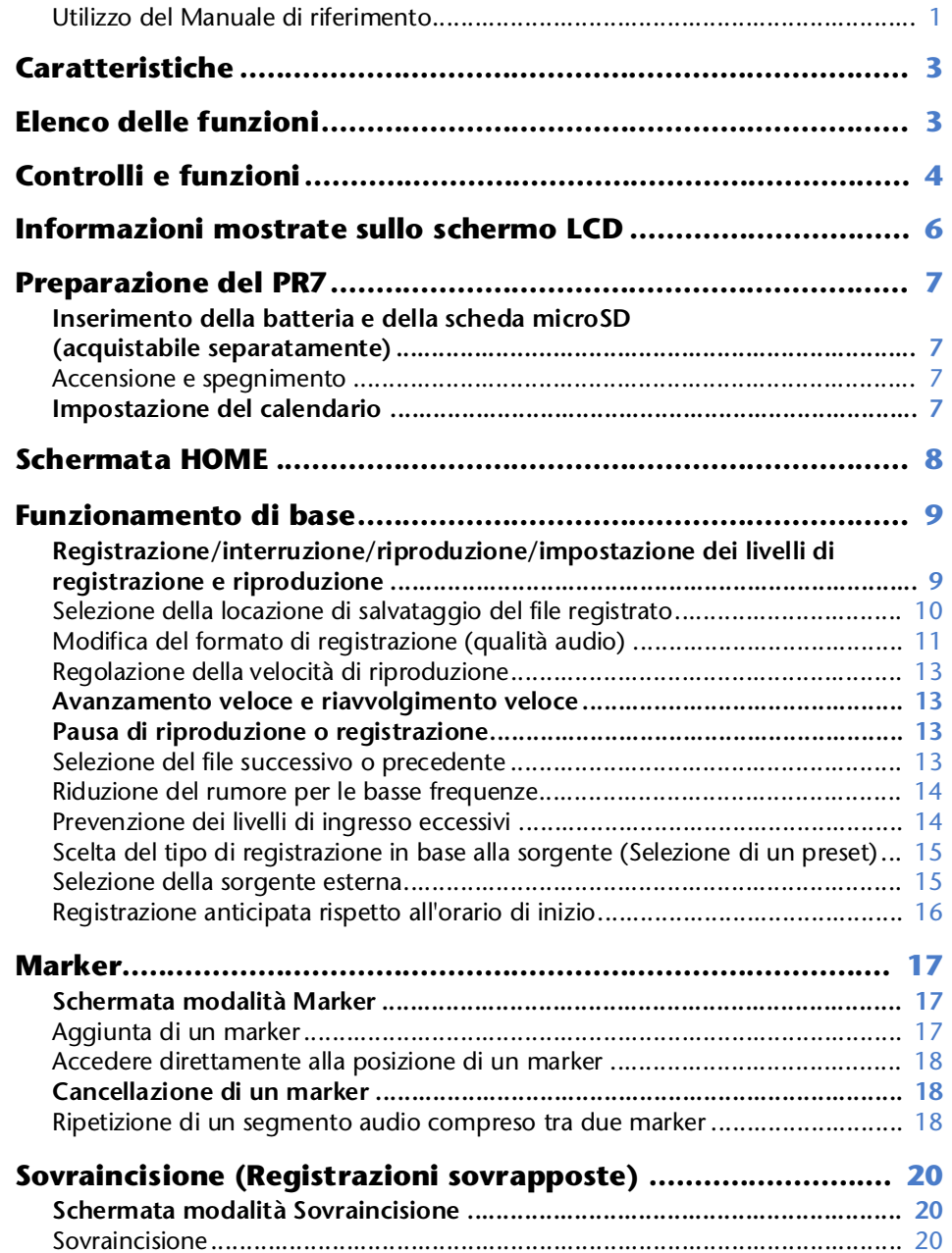

![](_page_1_Picture_401.jpeg)

\* Le illustrazioni e le schermate riportate nel presente documento sono esclusivamente a uso esplicativo delle varie funzioni, e possono quindi differire da quel che potrebbe apparire durante il reale utilizzo del dispositivo.

# <span id="page-2-1"></span>**Caratteristiche**

**• Microfoni stereo con configurazione XY ad alte prestazioni** I microfoni stereo con configurazione XY permettono di risolvere la differenza di fase tra il canale destro e sinistro, e consentono di effettuare una registrazione stereofonica di elevata qualità, dal suono naturale e con un campo di ripresa estremamente ampio.

**• Sovraincisione** ➔ **[pag.](#page-19-3) 20**

La funzione di sovraincisione del PR7 consente di registrare una seconda traccia audio (come ad esempio una parte vocale o una performance strumentale), che può essere sovrapposta a un suono già registrato. È una funzione grazie alla quale è possibile registrare in modo molto creativo idee musicali o arrangiamenti.

#### **• Marker di editing** ➔ **[pag.](#page-16-4) 17**

I marker, modificabili a piacere durante la riproduzione o la registrazione, sono dei segnaposto che consentono di memorizzare punti all'interno di un brano musicale, ad esempio per la ripetizione in loop di un certo segmento.

#### **• Limiter di picco** ➔ **[pag.](#page-13-4) 14**

Il limiter regola automaticamente i picchi di livello per i segnali in ingresso, in maniera da ottenere una registrazione senza distorsione.

#### **• Accordatore e metronomo** ➔ **[pag.](#page-23-2) 24**

L'accordatore e il metronomo sono utili per lo studio di uno strumento o le prove di un coro.

**• Preset per musicisti** ➔ **[pag.](#page-14-2) 15**

I preset per musicisti offrono impostazioni ottimali per la registrazione dei diversi tipi di strumenti musicali.

# <span id="page-2-2"></span><span id="page-2-0"></span>**Elenco delle funzioni**

![](_page_2_Picture_524.jpeg)

![](_page_2_Picture_525.jpeg)

![](_page_2_Picture_526.jpeg)

![](_page_2_Picture_527.jpeg)

# <span id="page-3-1"></span><span id="page-3-0"></span>**Controlli e funzioni**

![](_page_3_Figure_2.jpeg)

#### 1 **Microfoni incorporati**

Il PR7 dispone di microfoni con configurazione XY.

#### 2 **LED REC**

Si illumina o lampeggia durante la registrazione o l'esecuzione di un'operazione.

#### 3 **Schermo LCD**

Mostra vari tipi di informazioni. Informazioni mostrate sullo schermo LCD  $\rightarrow$  [pag.](#page-5-0) 6

#### 4 **Tasto (Accensione/Standby)/[** ■**] (Ferma)**

Con l'unità spenta (modalità standby), premere brevemente questo tasto per accendere il registratore. Per spegnere l'unità, tenere premuto il tasto per circa tre secondi (standby).

Il tasto può essere usato anche per interrompere la riproduzione o la registrazione, oppure per tornare alla schermata HOME da una qualsiasi altra modalità.

Premendo il tasto ripetutamente quando è mostrata la schermata HOME, è possibile visualizzare in sequenza:

Nome della cartella e numero del file → Data e ora ➔ Formato di registrazione per il file selezionato (qualità audio) ➔ Tempo di registrazione disponibile ➔ Nome della cartella e numero del file  $\rightarrow$  ...

Informazioni sulla schermata HOME  $\rightarrow$  [pag.](#page-7-0) 8

#### 5 **Tasto [** ●**] (Registra)**

Pone in standby, avvia o mette in pausa la registrazione.

#### 6 **Tasto [OVERDUB]**

Pone il PR7 in modalità sovraincisione, che permette di sovrapporre una parte audio a un file già registrato ([pagina](#page-19-4) 20).

#### 7 **Tasto [REC LEVEL]**

Imposta il livello di registrazione o di riproduzione per la sovraincisione. Impostazione del livello di registrazione ➔ [pag.](#page-8-2) 9Sovraincisione ➔ [pag.](#page-19-5) 20

#### 8 **Tasto [MARK]**

Pone il PR7 in modalità marker, grazie alla quale è possibile inserire i marker all'interno dei file ([pagina](#page-16-5) 17).

#### 9 **Tasto [ ] (Riproduci)**

Con la schermata HOME visualizzata, questo tasto avvia o pone in pausa la riproduzione di un file, oppure avvia la registrazione.

Se sullo schermo sono visualizzati un menu o delle impostazioni, il tasto opera come Invio (esegui) per la conferma dell'avvenuta modifica dei valori di un certo parametro.

#### 0 **Tasto [REC SET]**

Consente la scelta del formato di registrazione (qualità audio), la destinazione di salvataggio per i file registrati tra la memoria interna e la scheda microSD, e l'impostazione di altri parametri di registrazione.

#### $(n)$  Tasto [MENU]

Permette di selezionare le funzioni al di fuori della registrazione, come ad esempio l'accordatore o il metronomo.

Utilizzo dell'accordatore → [pag.](#page-23-2) 24

Utilizzo del metronomo → [pag.](#page-24-1) 25

Regolazione della velocità di riproduzione ➔ [pag.](#page-25-1) 26

#### B **Tasti [+]/[–]**

Permettono di impostare il volume audio del PR7 quando sullo schermo è mostrata la schermata HOME.

Questi tasti consentono anche di modificare i valori dei parametri o selezionare una voce per i menu o le schermate.

Se è visualizzata la schermata relativa ai marker, con questo tasto è possibile aggiungere o eliminare i marker, così come attivare o disattivare la funzione Ripeti.

#### C **Tasti [<]/[>]**

Permettono di selezionare un file audio o di navigare tra i parametri mostrati sullo schermo. In riproduzione, questi tasti possono essere utilizzati, rispettivamente, per tornare indietro o avanzare in modo rapido.

<span id="page-4-0"></span>![](_page_4_Figure_1.jpeg)

#### 1 **Jack PHONES**

Mini jack stereo al quale è possibile collegare un paio di cuffie stereofoniche o un dispositivo esterno.

All'inserimento di uno spinotto, l'altoparlante integrato viene automaticamente escluso.

#### 2 **Jack MIC/LINE IN (ingresso esterno)**

Mini jack stereo al quale è possibile collegare un microfono a condensatore esterno oppure un dispositivo esterno, come ad esempio un lettore CD <sup>o</sup> uno strumento musicale elettronico.

All'inserimento di uno spinotto, i microfoni integrati vengono automaticamente disattivati.

#### 3 **Interruttore [HOLD]**

<span id="page-4-1"></span>Disabilita tutti i tasti di controllo del PR7, in modo da evitarne la rottura accidentale durante il trasporto o la registrazione.

Con l'unità ferma, attivando la funzione Hold è possibile visualizzare l'orologio.

#### 4 **Terminale USB**

Permette il collegamento dell'unità a un computer per il trasferimento dei file audio da e per la memoria interna o la scheda microSD installata.

Gestione dei file audio ➔ [pag.](#page-26-5) 27

Collegamento del PR7 a un computer ➔ [pag.](#page-31-2) 32

![](_page_4_Figure_15.jpeg)

#### 1 **Comparto batterie**

Per l'inserimento delle batterie formato AAA.

#### 2 **Alloggiamento per la scheda di memoria microSD**

Consente l'inserimento e l'uso di una comune scheda di memoria microSD/microSDHC.

#### 3 **Attacco filettato per treppiede**

Utilizzare quest'attacco per il montaggio del PR7 su un treppiede.

La filettatura è di 1/4 di pollice (6,35 mm).

#### 4 **Altoparlante**

Permette l'ascolto immediato del materiale registrato.

![](_page_4_Picture_25.jpeg)

# <span id="page-5-0"></span>**Informazioni mostrate sullo schermo LCD**

#### **NOTA**

Durante l'utilizzo, non tutti gli indicatori del PR7 sono contemporaneamente accesi.

![](_page_5_Picture_4.jpeg)

#### 1 **Autonomia della batteria**

L'icona della batteria sullo schermo LCD mostra l'autonomia di funzionamento, come indicato nella figura a lato.

**Autonomia della batteria**

Alta

ÎΠ

Bassa

Se l'autonomia rimasta è scarsa, alcune funzioni

come ad esempio la copia o la divisione di un file saranno limitate. Sostituire la batteria con una nuova il più presto possibile.

#### 2 **Area Menu**

Per visualizzare quest'area, premere il tasto [MENU] sul PR7.

L'indicatore del menu correntemente selezionato lampeggerà. Utilizzare i tasti [+] o [–] per selezionare una voce del menu, quindi premere il tasto [ ] (Riproduci) per visualizzare la schermata corrispondente.

Per tornare alla schermata HOME, premere nuovamente il tasto [MENU], oppure il tasto [■] (Ferma).

#### <span id="page-5-1"></span>3 **Area Registrazione/Riproduzione/Riproduzione ripetuta**

In quest'area è indicato lo stato corrente di registrazione, riproduzione o riproduzione ripetuta.

#### 4 **Area Indicatori di livello**

In quest'area sono presenti gli indicatori grafici di livello per la riproduzione o la registrazione.

Per le funzioni di accordatore o metronomo, l'area mostrerà le informazioni corrispondenti.

#### 5 **Area Tempo/Messaggi**

Per la schermata HOME, l'area mostra la durata di riproduzione/registrazione o il tempo rimanente in formato di ore:minuti:secondi.

Per altre modalità operative, l'area può riportare vari tipi di informazioni o messaggi.

#### 6 **Area File/Marker**

Per la schermata HOME, in quest'area sono mostrati i numeri della cartella e del file. In modalità Marker, l'area mostra il numero di marker.

Per altre modalità operative, l'area può riportare vari tipi di informazioni.

#### 7 **Area Impostazioni di registrazione**

Per visualizzare quest'area, premere il tasto [REC SET] sul PR7.

L'indicatore del menu correntemente selezionato lampeggerà. Utilizzare i tasti [+] o [-] per selezionare una voce del menu, quindi premere il tasto [ $\blacktriangleright$ ]] (Riproduci) per visualizzare la schermata corrispondente.

Per tornare alla schermata HOME, premere nuovamente il tasto [REC SET], oppure il tasto [■] (Ferma).

#### 8 **Area Modalità**

Mostra i parametri della modalità correntemente selezionata. Le informazioni mostrate dipendono dalla modalità selezionata.

# <span id="page-6-5"></span><span id="page-6-0"></span>**Preparazione del PR7**

### <span id="page-6-7"></span><span id="page-6-1"></span>**Inserimento della batteria e della scheda microSD (acquistabile separatamente)**

- **1. Aprire il comparto batterie. 2. Inserire una scheda di** 
	- **memoria microSD.**
- <span id="page-6-8"></span>**3. Inserire una batteria alcalina a secco.**

<span id="page-6-11"></span>![](_page_6_Picture_6.jpeg)

![](_page_6_Picture_7.jpeg)

![](_page_6_Picture_8.jpeg)

<span id="page-6-9"></span>![](_page_6_Picture_9.jpeg)

![](_page_6_Picture_10.jpeg)

#### **AVVERTENZA**

Utilizzare la batteria in ambienti con una temperatura compresa tra 5 e 35 gradi Celsius (41 e 95 gradi Fahrenheit). Non lasciare l'unità o la batteria in auto.

#### **ATTENZIONE**

Prima di sostituire la batteria, spegnere l'unità. In caso contrario, possono verificarsi guasti e perdita dei dati.

#### **NOTA**

- È anche possibile utilizzare batterie in formato AAA ricaricabili (NiMH). La durata di una batteria NiMH è all'incirca il 70% di quella di una batteria alcalina. Inoltre, la tensione di una batteria NiMH è differente da quella di una batteria alcalina. Per tale motivo, l'indicazione dell'autonomia rimanente potrebbe non essere accurata. Si noti che non è possibile ricaricare una batteria NiMH utilizzando il PR7.
- L'alloggiamento della scheda microSD è compatibile con entrambi i formati microSD e microSDHC.

Se si intende utilizzare una scheda microSD, sceglierne una con un taglio da 1 GB – 2 GB, oppure da 4 GB – 32 GB nel caso del formato microSDHC (compatibilità accertata a tutto Gennaio 2013). Alcune marche o tipi di schede, tuttavia, potrebbero non essere compatibili con l'unità.

• Per maggiori informazioni sulle schede microSD, visitare il sito internet Yamaha Pro Audio:

http://www.yamahaproaudio.com/pr7/

# <span id="page-6-2"></span>**Accensione e spegnimento**

#### **Accensione**

Premere il tasto [■] (Ferma).

#### **Spegnimento**

![](_page_6_Picture_25.jpeg)

Con il PR7 inattivo, tenere premuto il tasto [■] (Ferma) per almeno tre secondi. L'unità si spegnerà inoltre automaticamente trascorso un certo periodo dall'ultima operazione effettuata.

# <span id="page-6-10"></span><span id="page-6-6"></span><span id="page-6-3"></span>**Impostazione del calendario**

Alla prima accensione del PR7, impostare il calendario.

La data/ora del calendario vengono incluse nelle informazioni relative a ciascun file. Si raccomanda di impostare correttamente il calendario.

<span id="page-6-4"></span>**1.** Premere i tasti [+] o [-] per specificare l'anno, quindi premere il tasto [ $\blacktriangleright$ ||] **(Riproduci).**

![](_page_6_Picture_31.jpeg)

(Continua alla pagina seguente)

<span id="page-7-5"></span>**2. Allo stesso modo, specificare il mese, la data, l'ora e i minuti.** Per tornare al parametro precedente, premere il tasto [<].

![](_page_7_Figure_2.jpeg)

**3. Dopo aver completato l'impostazione, premere il tasto [**■**] (Ferma).** Il PR7 richiama la schermata HOME.

#### **NOTA**

È anche possibile impostare il calendario utilizzando il menu per le impostazioni di sistema.

Informazioni sul menu per le impostazioni di sistema ➔ [pag.](#page-34-4) 35

# <span id="page-7-7"></span><span id="page-7-6"></span><span id="page-7-0"></span>**Schermata HOME**

La schermata HOME include quattro diversi tipi di indicatori. È possibile scegliere una tra le quattro schermate HOME disponibili utilizzando il tasto [■] (Ferma).

#### **NOTA**

<span id="page-7-4"></span><span id="page-7-3"></span><span id="page-7-2"></span><span id="page-7-1"></span>Se una cartella non contiene alcun file, le opzioni 2 e 3 della schermata HOME non saranno disponibili.

![](_page_7_Figure_11.jpeg)

# <span id="page-8-0"></span>**Funzionamento di base**

## <span id="page-8-2"></span><span id="page-8-1"></span>**Registrazione/interruzione/riproduzione/ impostazione dei livelli di registrazione e riproduzione**

**1. Premere il tasto [** ●**] (Registra).** Il PR7 entra in pausa di registrazione.

![](_page_8_Figure_4.jpeg)

**2. Per impostare il livello di registrazione, premere il tasto [REC LEVEL].**

<span id="page-8-3"></span>![](_page_8_Figure_6.jpeg)

Se il livello è già stato impostato o si è attivato il controllo di livello automatico (ALC HI o ALC LO)  $(\rightarrow$  [pag.](#page-13-9) 14), procedere al punto 5.

#### **3. Osservando l'indicatore di livello,**

#### **premere i tasti [+] o [–] per regolare il livello di registrazione.**

Impostare il livello di registrazione in modo da non far giungere l'indicatore di livello all'estrema destra. In caso contrario, il LED REC lampeggerà rapidamente per indicare un livello eccessivo.

![](_page_8_Figure_11.jpeg)

![](_page_8_Picture_13.jpeg)

#### **NOTA**

 È possibile specificare livelli di registrazione differenti per i microfoni incorporati, il microfono esterno e l'ingresso esterno.

Durante l'impostazione di questi livelli, sullo schermo apparirà "MIC" o "LInE" a seconda della sorgente che si sta registrando.

- **4. Dopo aver terminato l'impostazione del livello di registrazione, premere nuovamente il tasto [REC LEVEL].** Il PR7 richiama la schermata della pausa di registrazione.
- **5. Premere nuovamente il tasto [** ●**] (Registra). Il PR7 inizia la registrazione.** È anche possibile regolare il livello di registrazione utilizzando il tasto [REC LEVEL].
- **6. Dopo aver completato la registrazione, premere il tasto [** ■**] (Ferma).** La registrazione è così completata; viene creato un file audio. La posizione di riproduzione ritorna automaticamente all'inizio del file audio registrato.
- **7. Premere il tasto [ ] (Riproduci).**

L'audio appena registrato verrà riprodotto.

**8. Durante la riproduzione del file audio, premere i tasti [+] o [–] per regolare il livello di riproduzione.**

Il PR7 mostra la schermata illustrata a lato.

![](_page_8_Picture_24.jpeg)

#### **9. Per interrompere la riproduzione, premere il tasto [** ■**] (Ferma).**

La posizione di riproduzione ritorna automaticamente all'inizio del file originale.

#### **I consigli del progettista: suggerimenti per la registrazione con i microfoni incorporati**

Può succedere di chiedersi quale sia il miglior modo di orientare e posizionare il registratore per la ripresa di un suono con i microfoni incorporati.

In linea di massima, è sempre buona norma orientare l'unità in modo che la sorgente sonora da riprendere si trovi frontalmente rispetto ai microfoni incorporati.

Idealmente, il PR7 dovrebbe essere collocato su una superficie stabile, non soggetta a vibrazioni trasmesse dal pavimento. Se si intende collocare il PR7 su un tavolo, porre un panno morbido sotto l'unità in maniera da attutire eventuali vibrazioni. Si raccomanda inoltre di sfruttare l'eccellente abilità di cui il PR7 dispone per la riduzione del rumore ([pagina](#page-13-0) 14) e la prevenzione di un eccessivo livello di ingresso del segnale ([pagina](#page-13-1) 14).

![](_page_8_Picture_31.jpeg)

# <span id="page-9-4"></span><span id="page-9-0"></span>**Selezione della locazione di salvataggio del file registrato**

Per scegliere la locazione di memoria su cui salvare il file registrato:

- <span id="page-9-5"></span><span id="page-9-3"></span>**1 Selezionare la memoria interna oppure la scheda microSD**
- **2 Selezionare una cartella in memoria**

### <span id="page-9-1"></span>**Selezione tra memoria interna e scheda microSD**

I file audio registrati possono essere salvati sia sulla memoria interna sia sulla scheda microSD (acquistabile separatamente).

L'impostazione predefinita è la memoria interna.

#### **NOTA**

Se si desidera utilizzare una scheda microSD, sarà necessario inserirla preventivamente nell'apposito alloggiamento dell'unità. Preparazione del PR7 ➔ [pag.](#page-6-5) 7 Formattazione (Inizializzazione) della scheda microSD ➔ [pag.](#page-35-3) 36

**1. Premere il tasto [REC SET].**

![](_page_9_Picture_11.jpeg)

<span id="page-9-2"></span>**2. Premere il tasto [+] o [–] per selezionare l'icona SD nell'area per le impostazioni di registrazione, quindi premere il tasto [ ] (Riproduci).**

![](_page_9_Figure_13.jpeg)

![](_page_9_Figure_14.jpeg)

**3. Premere il tasto [+] o [–] per selezionare "Int" (memoria interna) o "Sd" (scheda microSD), quindi premere tasto [ ] (Riproduci).**

![](_page_9_Figure_16.jpeg)

#### **NOTA**

Se nell'unità non presente alcuna scheda microSD, sarà possibile selezionare solo la memoria interna.

**4. Dopo aver completato l'impostazione, premere il tasto [**■**] (Ferma).** Il PR7 richiama la schermata HOME.

![](_page_9_Picture_20.jpeg)

### <span id="page-10-5"></span><span id="page-10-4"></span>**Selezione di una cartella**

La locazione di memoria in cui si salva un file registrato prende il nome di "cartella". È possibile selezionare una cartella come locazione di destinazione per una determinata registrazione.

L'impostazione predefinita è la cartella R0 sulla memoria interna, per cui è possibile effettuare una registrazione senza cambiare la locazione di destinazione. La memoria interna dispone delle cartelle che vanno da R0 a R9. Queste cartelle possono essere utilizzate per la suddivisione dei diversi tipi di file. Ad esempio, si può decidere di salvare i file delle prove nella cartella R0 e i file che riguardano le esibizioni dal vivo nella cartella R1, in maniera da poterle in seguito richiamare con maggiore facilità. Se tuttavia si desidera registrare audio su una cartella differente, procedere come descritto di seguito:

**1. Tenere premuto il tasto [MENU] per almeno due secondi.**

![](_page_10_Picture_5.jpeg)

<span id="page-10-1"></span>**2. Assicurarsi che la schermata relativa alla selezione delle cartelle indichi "rEC", quindi premere il tasto [ ] (Riproduci).**

![](_page_10_Figure_7.jpeg)

**3. Premere il tasto [+] o [–] per selezionare la cartella REC desiderata, da R0 a R9.**

![](_page_10_Figure_9.jpeg)

**4. Premere il tasto [ ] (Riproduci) per confermare l'impostazione.** Il PR7 richiama la schermata HOME.

#### **NOTA**

Se si inizia la registrazione mentre è selezionata la cartella MUSIC, il PR7 salverà automaticamente il file sulla cartella R0. Se la cartella R0 non dovesse essere disponibile per qualsiasi motivo, il PR7 controllerà altre cartelle nella sequenza (R1, R2,...ecc.) fino a trovarne una disponibile ad accogliere la registrazione.

# <span id="page-10-6"></span><span id="page-10-2"></span><span id="page-10-0"></span>**Modifica del formato di registrazione (qualità audio)**

È possibile scegliere il formato di registrazione tra tredici opzioni, con una qualità che va dal miglior PCM all'MP3 meno ingombrante.

L'impostazione predefinita è PCM, 44,1 kHz, 16-bit, ossia la stessa risoluzione offerta dai CD musicali.

**1. Premere il tasto [REC SET].**

![](_page_10_Picture_17.jpeg)

<span id="page-10-3"></span>**2. Premere il tasto [+] o [–] per selezionare l'icona MP3/PCM, quindi premere il tasto [ ] (Riproduci).**

![](_page_10_Figure_19.jpeg)

**3. Premere il tasto [+] o [–] per selezionare "PCM" o "MP3", quindi premere il tasto [ ] (Riproduci).**

![](_page_10_Figure_21.jpeg)

(Continua alla pagina seguente)

 $\sum_{\text{ENTER}}$ 

**4. Premere il tasto [+] o [–] e quindi il tasto [ ] (Riproduci) per specificare la frequenza di campionamento (kHz) e il bit rate (bit) (se si è selezionata l'opzione PCM), oppure il bit rate (kbps) (se si è selezionata l'opzione MP3).**

![](_page_11_Figure_2.jpeg)

I formati compatibili sono i seguenti:

- <span id="page-11-0"></span>**• PCM (estensione del file: wav) Frequenza di campionamento (kHz):** 96, 88,2 (indicata come 88); 48, 44,1 (indicata come 44) **Bit rate (bit):** 24, 16
- **• MP3 (estensione del file: mp3) Bit rate (kbps):** 320, 192, 128, 64, 32

Per entrambi i parametri, a valore maggiore corrisponderà una migliore qualità audio, ma anche un maggior spazio occupato in memoria.

**5. Dopo aver completato l'impostazione, premere il tasto [**■**] (Ferma).** Il PR7 richiama la schermata HOME.

![](_page_11_Picture_8.jpeg)

#### **Tempo di registrazione disponibile stimato (con la memoria interna da 2 GB)**

<span id="page-11-1"></span>![](_page_11_Picture_296.jpeg)

![](_page_11_Picture_297.jpeg)

\* Nel caso della registrazione di più file, la durata massima di registrazione sarà inferiore a quelle indicate in tabella.

\* Le dimensioni massime di un file registrabile equivalgono a 2 GB (registrazione continua). Per i file che eccedono i 2 GB, il PR7 creerà durante la registrazione un secondo file entro pochi secondi (se si utilizza la scheda microSDHC). Tuttavia, l'unità non sarà in grado di garantire una registrazione ininterrotta se la batteria esaurirà la sua carica. Autonomia della batteria ➔ [pag.](#page-38-1) 39

\* Per visualizzare il tempo di registrazione disponibile, premere ripetutamente il tasto [■] (Ferma) quando è mostrata la schermata HOME. ➔ [pag.](#page-7-6) 8

#### **I consigli del progettista: suggerimenti per la scelta del formato di registrazione**

Prima di scegliere un formato di registrazione, considerare cosa sia più importante: la qualità audio, o le dimensioni del file. In seguito, prima della decisione finale, è necessario pensare per cosa o come sarà utilizzata la registrazione.

I CD musicali, ad esempio, sono registrati con una frequenza di campionamento a 44,1 kHz e una risoluzione di 16-bit. Se perciò si intende creare un CD musicale, sarà il caso di scegliere il formato PCM "16/44". In generale, nelle applicazioni relative alle produzioni musicali, i progetti utilizzano il formato 48 kHz/24-bit. Nel campo della registrazione professionale, ad esempio nella ripresa dei suoni della natura, i tecnici spesso utilizzano il formato 96 kHz/24-bit.

D'altra parte, la musica distribuita su internet di solito si distingue per una bassa risoluzione, da un massimo di 320 a un minimo di 128 kbps. Se il proprio scopo è semplicemente quello di distribuire la propria musica via e-mail per far ascoltare dei provini agli amici, la scelta di un formato a 32 o 64 kbps può avere certamente senso.

In altre parole, l'importante è registrare audio con una qualità che ne consenta in seguito un corretto utilizzo. Si raccomanda di provare tutti i diversi formati disponibili, in modo da poter scegliere quello che più si adatta alla propria applicazione.

# <span id="page-12-0"></span>**Regolazione della velocità di riproduzione**

La velocità di riproduzione può essere regolata a piacere. Questo tipo di funzione risulta utile quando è necessario trascrivere le note da frasi musicali veloci. Regolazione della velocità di riproduzione ➔ [pag.](#page-25-1) 26

## <span id="page-12-6"></span><span id="page-12-4"></span><span id="page-12-1"></span>**Avanzamento veloce e riavvolgimento veloce**

Mentre il PR7 è in riproduzione o in pausa, tenere premuto il tasto [>] per avanzare velocemente, oppure il tasto [<] per tornare indietro velocemente.

![](_page_12_Figure_5.jpeg)

# <span id="page-12-2"></span>**Pausa di riproduzione o registrazione**

Premere il tasto [ $\blacktriangleright$ ]] (Riproduci) durante la riproduzione o la registrazione per porle in pausa.

Per ripristinare la funzione di riproduzione o registrazione, premere nuovamente il tasto [ $\blacktriangleright$ ]] (Riproduci).

# <span id="page-12-7"></span><span id="page-12-5"></span><span id="page-12-3"></span>**Selezione del file successivo o precedente**

Con l'unità inattiva o in pausa, premere il tasto [>] per selezionare il file successivo. Premere il tasto [<] per selezionare il file precedente.

Tenere premuto il tasto [<] o [>] per, rispettivamente, selezionare i file precedenti o successivi.

![](_page_12_Figure_12.jpeg)

#### **NOTA**

Per ricercare un file utilizzando le informazioni mostrate sullo schermo, innanzitutto premere ripetutamente il tasto [■] (Ferma) (nella schermata HOME) per selezionare l'opzione di schermata desiderata, quindi premere il tasto [<] o [>] per cercare il file in base al tipo di informazione visualizzata.

![](_page_12_Figure_15.jpeg)

# <span id="page-13-2"></span><span id="page-13-0"></span>**Riduzione del rumore per le basse frequenze**

Il PR7 dispone di un filtro passa-alti che consente di ridurre il rumore durante la registrazione.

In particolare, questo tipo di filtro è molto efficace nell'eliminare il rumore dei passi e altri tipi di interferenze a bassa frequenza.

#### <span id="page-13-13"></span>**NOTA**

La funzione è disponibile solo per la registrazione microfonica.

**1. Premere il tasto [REC SET].**

![](_page_13_Picture_7.jpeg)

**2. Premere il tasto [+] o [–] per selezionare l'icona HPF nell'area per le impostazioni di registrazione, quindi premere il tasto [ ] (Riproduci).**

![](_page_13_Figure_9.jpeg)

![](_page_13_Figure_10.jpeg)

<span id="page-13-3"></span>**3. Premere il tasto [+] o [–] per selezionare "On" o "OFF" per il filtro passa-alti, quindi premere il tasto [ ] (Riproduci).**

![](_page_13_Figure_12.jpeg)

**4. Dopo aver completato l'impostazione, premere il tasto [**■**] (Ferma).** Il PR7 richiama la schermata HOME.

Se si è attivato il filtro passa-alti, l'icona HPF apparirà nella schermata HOME.

# <span id="page-13-4"></span><span id="page-13-1"></span>**Prevenzione dei livelli di ingresso eccessivi**

Il PR7 dispone di un controllo di dinamica che permette di prevenire la distorsione nella registrazione, causata principalmente da un eccessivo livello di ingresso del segnale.

#### **NOTA**

<span id="page-13-12"></span>La funzione è disponibile solo per la registrazione microfonica.

**1. Premere il tasto [REC SET].**

![](_page_13_Picture_20.jpeg)

**2. Premere il tasto [+] o [–] per selezionare l'icona DYN nell'area per le impostazioni di registrazione, quindi premere il tasto [ ] (Riproduci).**

![](_page_13_Figure_22.jpeg)

- <span id="page-13-14"></span><span id="page-13-10"></span><span id="page-13-7"></span><span id="page-13-6"></span><span id="page-13-5"></span>**3. Premere il tasto [+] o [–] per selezionare il tipo di controllo della dinamica desiderato tra le seguenti opzioni, quindi premere il tasto [ ] (Riproduci).**
	- **• OFF** ........ Il PR7 registrerà audio senza alcun tipo di controllo della dinamica.
	- **• LIM**.........Il limiter verrà attivato solo in caso di presenza di un livello eccessivo del segnale audio. Questa opzione è ideale per la registrazione di pezzi strumentali.
	- **• ALC HI** ... Il PR7 ridurrà leggermente il livello dei suoni ad alto volume, e incrementerà leggermente quelli più deboli. Per questa opzione, la sensibilità del microfono è regolata leggermente più alta. È l'opzione ideale per la registrazione di suoni a bassa intensità, come ad esempio interviste o conferenze.
	- **• ALC LO**più bassa. È l'opzione ideale per la registrazione di suoni ad alto volume che potrebbero causare la distorsione del segnale, se ripresi con l'impostazione ALC HI.

#### <span id="page-13-9"></span><span id="page-13-8"></span>**NOTA**

- <span id="page-13-11"></span>• ALC è l'acronimo di Auto Level Control (Controllo di livello automatico).
- Si noti che non sarà possibile regolare il livello di registrazione se si è già scelta l'opzione ALC HI o ALC LO.

### **4. Dopo aver completato l'impostazione, premere il tasto [**■**] (Ferma).**

Il PR7 richiama la schermata HOME.

Con una qualsiasi impostazione di controllo della dinamica diversa da "OFF", nella schermata HOME apparirà l'icona DYN.

![](_page_13_Picture_34.jpeg)

**The State** 

# <span id="page-14-2"></span><span id="page-14-0"></span>**Scelta del tipo di registrazione in base alla sorgente (Selezione di un preset)**

Il PR7 dispone di preset (impostazioni predefinite) che regolano automaticamente le qualità timbriche in modo da ottimizzare la registrazione di ciascun tipo di sorgente.

#### **NOTA**

La funzione è disponibile solo per la registrazione microfonica.

**1. Tenere premuto il tasto [REC SET] per almeno due secondi.**

<span id="page-14-6"></span>![](_page_14_Picture_6.jpeg)

**2. Premere il tasto [+] o [–] per selezionare il preset desiderato tra le seguenti opzioni, quindi premere il tasto [ ] (Riproduci).**

![](_page_14_Figure_8.jpeg)

![](_page_14_Figure_9.jpeg)

![](_page_14_Picture_243.jpeg)

Dopo aver selezionato l'opzione desiderata, il PR7 richiama automaticamente la schermata HOME.

# <span id="page-14-3"></span><span id="page-14-1"></span>**Selezione della sorgente esterna**

Se si intende registrare attraverso il dispositivo collegato al jack MIC/LINE IN (ingresso esterno), è necessario selezionare MIC (microfono a condensatore) o LINE (dispositivo di linea) come sorgente del segnale audio.

#### **NOTA**

<span id="page-14-5"></span>Yamaha raccomanda di utilizzare un microfono a condensatore esterno con le seguenti specifiche tecniche.

**Tipo:** Microfono a condensatore electret con alimentazione plug-in **Impedenza:** 2 kΩ

**Alimentazione:** operatività garantita con 1,3 V; Spinotto: mini jack da 3,5 mm

**1. Premere il tasto [REC SET].**

![](_page_14_Picture_19.jpeg)

**2. Premere il tasto [+] o [–] per selezionare l'icona EXT, quindi premere il tasto [ ] (Riproduci).**

![](_page_14_Figure_21.jpeg)

<span id="page-14-4"></span>**3. Premere il tasto [+] o [–] per selezionare "MIC" (microfono a condensatore) o "LInE" (dispositivo di linea), quindi premere il tasto [ ] (Riproduci).**

![](_page_14_Picture_23.jpeg)

**4. Dopo aver completato l'impostazione, premere il tasto [**■**] (Ferma).** Il PR7 richiama la schermata HOME.

![](_page_14_Picture_25.jpeg)

# <span id="page-15-1"></span><span id="page-15-0"></span>**Registrazione anticipata rispetto all'orario di inizio**

È possibile programmare il PR7 in maniera da registrare, in uno speciale buffer di memoria, fino a un massimo di tre (3) secondi di audio prima dell'effettiva scadenza dell'orario di registrazione, consentendo la registrazione di tre (3) secondi di audio aggiuntivi quando il PR7 inizia la registrazione.

#### **NOTA**

Per il formato di registrazione (qualità audio) a 96 kHz o 88,2 kHz, il tempo di pre-registrazione massimo sarà pari a un (1) secondo.

**1. Premere il tasto [REC SET].**

<span id="page-15-4"></span>![](_page_15_Picture_6.jpeg)

**2. Premere il tasto [+] o [–] per selezionare l'icona PRC, quindi premere il tasto [ ] (Riproduci).**

![](_page_15_Figure_8.jpeg)

![](_page_15_Figure_9.jpeg)

<span id="page-15-2"></span>**3. Premere il tasto [+] o [–] per selezionare "On" o "OFF", quindi premere il tasto [ ] (Riproduci).**

![](_page_15_Figure_11.jpeg)

**4. Dopo aver completato l'impostazione, premere il tasto [**■**] (Ferma).** Il PR7 richiama la schermata HOME.

#### **NOTA**

- Se il PR7 inizia la registrazione dopo essere stato messo in modalità standby per meno di tre secondi, il segnale audio sarà registrato a partire dal punto in cui l'unità è stata posta in pausa di registrazione.
- Questa funzione non può essere eseguita durante la sovraincisione.

#### **I consigli del progettista: utilizzo della funzione PRC**

<span id="page-15-3"></span>PRC (Pre-registrazione) è una funzione che permette di far iniziare la registrazione alcuni secondi prima dell'orario stabilito. Potrà anche sembrare fantascienza, quasi come inseguire il passato, tuttavia il funzionamento è alquanto semplice e ha il suo perché. Il PR7 registra continuamente tre secondi di audio su un buffer di memoria a parte. Una volta avviata la registrazione, questi tre secondi di buffer PRC vengono aggiunti all'inizio del file. Sullo schermo sembrerà che la registrazione sia stata avviata in anticipo di tre secondi, ma in realtà la procedura prevede tale tipo di evento.

Quante volte si è tentato di registrare una band o un'esibizione dal vivo premendo in sincrono il tasto REC, solo per scoprire successivamente che la parte iniziale dell'audio è stata tagliata? La funzione PRC consente in pratica di catturare quei tre secondi di audio precedenti alla pressione del tasto REC, in modo da non rischiare di perdere preziosi momenti. In generale, la funzione PRC dovrebbe essere utilizzata per la registrazione di tutti gli eventi di particolare importanza.

# <span id="page-16-7"></span><span id="page-16-4"></span><span id="page-16-0"></span>**Marker**

Inserendo i marker in un file audio registrato è possibile localizzare con rapidità un punto all'interno del brano, oppure ripetere in loop un determinato intervallo delimitato da due marker. Ad esempio, dopo aver registrato una lunga performance musicale dal vivo, è possibile inserire dei marker all'inizio di ciascun brano per richiamarli o accedervi con più facilità in un secondo momento.

# <span id="page-16-5"></span><span id="page-16-1"></span>**Schermata modalità Marker**

Premere il tasto [MARK] per attivare la modalità Marker. Apparirà la seguente schermata.

![](_page_16_Figure_5.jpeg)

![](_page_16_Figure_6.jpeg)

<span id="page-16-6"></span>Per i marker, la regola generale valida per il posizionamento è il seguente:

![](_page_16_Figure_7.jpeg)

Se la posizione di riproduzione è all'inizio del file, il PR7 indicherà "0" come numero di marker. Se la posizione di riproduzione è alla fine del file, il PR7 indicherà il numero del marker più vicino alla posizione corrente, sempre all'interno del file.

# <span id="page-16-3"></span><span id="page-16-2"></span>**Aggiunta di un marker**

**1. Selezionare un file audio.**

Per selezionare un file audio nella cartella corrente, utilizzare i tasti [<]/[>].

#### **NOTA**

Per selezionare un file audio da un'altra locazione di memoria, fare riferimento ai paragrafi seguenti. Selezione di una cartella → [pag.](#page-10-4) 11 Selezione di un file su una scheda microSD ➔ [pag.](#page-9-1) 10 Copia di un file audio dal computer  $\rightarrow$  [pag.](#page-32-1) 33

**2. Con il PR7 in modalità Marker, premere il tasto [+] nel punto in cui si desidera aggiungere un marker.**

![](_page_16_Figure_15.jpeg)

L'indicazione "Add" apparirà sullo schermo e il marker verrà aggiunto.

**3. Dopo aver aggiunto il marker, premere nuovamente il tasto [MARK] per uscire dalla modalità Marker.**

#### **NOTA**

È anche possibile aggiungere i marker alla posizione corrente di riproduzione mentre l'unità è ferma.

Se si sono aggiunti dei marker durante la sovraincisione, tali marker saranno inseriti tra i dati sovraincisi.

È possibile aggiungere fino a un massimo di 36 marker per file.

Tra ogni marker è consigliabile lasciare minimo due secondi di tempo.

# <span id="page-17-3"></span><span id="page-17-0"></span>**Accedere direttamente alla posizione di un marker**

Utilizzare il tasto  $\leq$  o  $\leq$  in modalità Marker per individuare la posizione di un marker.

#### **NOTA**

Mentre il PR7 sta riproducendo materiale in modalità Marker, tenere premuto il tasto [<] o [>] per avanzare o riavvolgere velocemente il file audio.

# <span id="page-17-4"></span><span id="page-17-1"></span>**Cancellazione di un marker**

**1. Mentre il PR7 è fermo in modalità Marker, utilizzare il tasto [<] o [>] per individuare il marker che si desidera cancellare.**

![](_page_17_Figure_7.jpeg)

#### **2. Premere il tasto [+].**

L'indicazione "dEL" apparirà sullo schermo e il marker verrà cancellato.

#### **NOTA**

I marker possono essere cancellati solo quando l'unità è ferma o in pausa di riproduzione.

È possibile cancellare solo i marker nella posizione corrente.

![](_page_17_Figure_13.jpeg)

## <span id="page-17-5"></span><span id="page-17-2"></span>**Ripetizione di un segmento audio compreso tra due marker**

Il segmento audio tra due marker può essere riprodotto in maniera ripetuta. Questa funzione prende il nome di Riproduzione ripetuta. Per impostare questo tipo di funzione:

**1. Premere il tasto [MARK].**

![](_page_17_Picture_17.jpeg)

**2. Premere il tasto [ ] (Riproduci) per riprodurre il brano musicale. Durante la riproduzione, inserire i marker all'inizio e alla fine del segmento che si desidera ripetere.**

![](_page_17_Figure_19.jpeg)

**3. Premere il tasto [<] per individuare il punto iniziale del segmento da ripetere.**

![](_page_17_Picture_21.jpeg)

(Continua alla pagina seguente)

**4. Per attivare la funzione Ripetizione ripetuta, premere il tasto [–] in un punto qualsiasi all'interno del segmento compreso tra i due marker.**

Il PR7 entra in modalità Riproduzione ripetuta.

Nella schermata della modalità Riproduzione ripetuta appare la seguente icona.

![](_page_18_Picture_4.jpeg)

![](_page_18_Picture_5.jpeg)

#### **NOTA**

- Anche se il PR7 dovesse uscire dalla modalità Marker mentre l'icona Riproduzione ripetuta è ancora visualizzata, la funzione continuerà ad essere eseguita.
- Se si lascia la funzione attiva e si riproduce un file che non contiene alcun marker, il PR7 riprodurrà ripetutamente l'intero file.
- Se si attiva la funzione Riproduzione ripetuta durante la normale riproduzione, il PR7 riprodurrà l'audio fino al marker più vicino, dopodiché tornerà al marker precedente e ripeterà di continuo il segmento compreso tra i due marker. Fare riferimento a [pagina](#page-16-6) 17 per la regola generale sul posizionamento dei marker.
- **5. Per interrompere la Riproduzione ripetuta, premere nuovamente il tasto [–].**

![](_page_18_Picture_11.jpeg)

#### **I consigli del progettista: imparare frasi musicali difficili utilizzando la Riproduzione ripetuta e la regolazione della velocità di riproduzione**

Quando ci si esercita su una canzone senza partitura o ad orecchio, spesso capita di dover ripetere più volte una frase musicale. Originariamente, era consuetudine usare le musicassette, ma la ripetizione continua di solo una parte del brano comportava un certo stress sul nastro, che causava una certa instabilità timbrica. Poi, con l'arrivo del CD, l'instabilità divenne storia e la musica ne acquistò in praticità. Tuttavia, ancora non era possibile alterare la velocità di riproduzione. La possibilità di rallentare la velocità di un brano musicale permette agli allievi di apprendere meglio le frasi musicali complesse o molto veloci. Per ovviare a questo, si poteva duplicare i CD su cassette e utilizzare una piastra che fosse fornita di un controllo di velocità, ma il metodo era men che perfetto, in quanto l'altezza delle note non era costante a causa dell'instabilità timbrica.

Il PR7 consente di riprodurre ripetutamente un brano musicale e di regolarne la velocità di riproduzione, mantenendo la massima accuratezza di intonazione e un'ottima qualità audio. È possibile rallentare la velocità di riproduzione senza alterare l'altezza delle note, in maniera da poter apprendere anche le frasi musicali più veloci e complesse riproducendole lentamente e ripetutamente.

La funzione di Riproduzione ripetuta può essere abbinata a quella che permette la regolazione della velocità di riproduzione (descritta a [pagina](#page-25-1) 26).

# <span id="page-19-6"></span><span id="page-19-5"></span><span id="page-19-0"></span>**Sovraincisione (Registrazioni sovrapposte)**

La sovrapposizione di una registrazione sopra una già esistente prende il nome di "sovraincisione". Grazie alla Sovraincisione è possibile aggiungere una registrazione [B], come ad esempio un ritornello o un assolo di chitarra, a un file audio già esistente [A], contenente magari la parte vocale o una chitarra ritmica, per creare un file audio che unisca le due parti [A+B].

![](_page_19_Figure_3.jpeg)

# <span id="page-19-4"></span><span id="page-19-1"></span>**Schermata modalità Sovraincisione**

In modalità Sovraincisione, sullo schermo appaiono entrambe le icone di riproduzione e registrazione.

Altri tipi di informazioni mostrati sullo schermo includono il numero e la durata del file correntemente selezionato.

![](_page_19_Figure_7.jpeg)

# <span id="page-19-3"></span><span id="page-19-2"></span>**Sovraincisione**

#### **Prepararsi alla sovraincisione**

Per la sovraincisione è possibile utilizzare i seguenti elementi:

**Ingresso:** Microfoni incorporati, oppure il jack MIC/LINE IN (ingresso esterno) **Uscite:** Jack cuffie (è necessario ascoltare la riproduzione del file esistente in cuffia, in maniera da non registrare nuovamente lo stesso suono).

Il file audio originale sul quale si desidera effettuare la sovraincisione deve essere in un formato audio compatibile con il PR7 (tranne per gli MP3: 64 kbps/32 kbps). Formati compatibili  $\rightarrow$  [pag.](#page-10-2) 11

#### **1. Selezionare un file audio per la sovraincisione.**

Per selezionare un file audio nella cartella corrente, utilizzare i tasti [<]/[>].

![](_page_19_Figure_15.jpeg)

#### **NOTA**

Per selezionare un file audio da un'altra locazione di memoria, fare riferimento ai paragrafi seguenti. Selezione di una cartella → [pag.](#page-10-4) 11 Selezione di un file su una scheda microSD ➔ [pag.](#page-9-3) 10 Copia di un file audio dal computer ➔ [pag.](#page-32-1) 33

#### **2. Premere il tasto [OVERDUB].**

Il PR7 entra in pausa di Sovraincisione, e avvia automaticamente la riproduzione del file audio selezionato.

![](_page_19_Picture_20.jpeg)

A questo punto è ancora possibile selezionare un file per la riproduzione o avanzare/riavvolgere velocemente il file utilizzando i tasti [<] o [>]. Inoltre, è possibile passare alla modalità Marker per aggiungere i marker utilizzando il tasto [+].

Selezionando un file dalla cartella MUSIC come file da sovraincidere, il PR7 creerà automaticamente un nuovo file su una delle cartelle all'interno della cartella REC.

#### <span id="page-20-1"></span><span id="page-20-0"></span>**Regolazione del bilanciamento tra il livello di riproduzione e il livello di registrazione**

**1. Per regolare il bilanciamento tra il volume della riproduzione per il file audio originale e il livello di registrazione del segnale audio da sovraincidere, premere il tasto [REC LEVEL] mentre si è in pausa di Sovraincisione.**

![](_page_20_Picture_3.jpeg)

**2. Premere il tasto [+] o [–] per regolare il livello di registrazione del segnale audio che si desidera sovraincidere.**

Livello di registrazione

![](_page_20_Picture_6.jpeg)

**3. Premere il tasto [<] o [>] per regolare il livello di riproduzione del file audio originale.**

![](_page_20_Picture_8.jpeg)

**4. Dopo aver impostato il livello di registrazione, premere nuovamente il tasto [REC LEVEL].**

Il PR7 mostra la schermata della pausa di Sovraincisione.

![](_page_20_Picture_11.jpeg)

### **Sovraincisione**

**1. Premere il tasto [**●**] (Registra) mentre è visualizzata la schermata della pausa di Sovraincisione.**

La posizione di riproduzione tornerà automaticamente all'inizio del file originale, e la sovraincisione avrà inizio.

#### **NOTA**

Mentre è visualizzata la schermata della pausa, è possibile premere il tasto [OVERDUB] invece del tasto [●] (Registra) per avviare la sovraincisione.

**2. Dopo aver completato la registrazione e aver ascoltato sul PR7 il file originale fino al termine, premere il tasto [**■**] (Ferma).**

![](_page_20_Picture_18.jpeg)

I nuovi dati vengono sovraincisi sul file originale, ed entrambi vengono combinati in un nuovo file creato appositamente. Il nuovo file manterrà lo stesso formato del file originale.

Dato che il nuovo file audio rimane selezionato, è anche possibile continuare con l'operazione di sovraincisione.

Il file originale viene salvato senza modifiche, quindi, se si dovesse decidere di ripetere l'operazione di sovraincisione, sarà possibile selezionarlo ed eseguire nuovamente la sovraincisione.

#### **NOTA**

Il nuovo file audio conterrà la registrazione di tutti i nuovi eventi aggiunti dall'inizio alla fine del processo di sovraincisione. Per tale motivo, si fa notare che se si interrompe la riproduzione del file originale a metà del processo, il nuovo file creato terminerà nel punto in cui si è fermata la riproduzione.

### <span id="page-21-3"></span><span id="page-21-0"></span>**Punch in/out**

La tecnica con la quale si sovraincidono nuovi eventi audio solo su una parte di un file audio esistente è denominata "registrazione in punch" (punch in/out). Con la tecnica punch in/out è possibile registrare solo gli eventi audio necessari a completare un brano. Ad esempio, si può decidere di aggiungere un assolo di chitarra o un ritornello in un certo punto del file audio.

<span id="page-21-1"></span>Il resto del brano musicale, ossia quello non compreso nell'operazione di registrazione in punch, viene copiato sul nuovo file senza alcun cambiamento. Questo tipo di copia prende il nome di "duplicazione". Il metodo ricorda da vicino l'operazione che si compie quando si desidera copiare un disco in vinile su una musicassetta o un CD registrabile. Per tale ragione, la registrazione in punch può essere definita come la sovraincisione delle sole parti necessarie, che avviene durante la duplicazione di un intero brano musicale.

![](_page_21_Figure_4.jpeg)

#### **1.** Premere il tasto [▶||] (Riproduci) mentre sul **PR7 è visualizzata la schermata della pausa di Sovraincisione.**

![](_page_21_Picture_6.jpeg)

Il PR7 entra in modalità di duplicazione, e avvia la registrazione dei soli dati audio del file originale, ma non delle sorgente esterna.

**2. Premere il tasto [**●**] (Registra) un attimo prima del punto a partire dal quale si desidera iniziare la sovraincisione.**

Il PR7 avvia la sovraincisione, registrando la sorgente audio esterna sopra il file originale. <span id="page-21-2"></span>**3. Dopo aver registrato la parte desiderata, premere nuovamente il tasto [**●**] (Registra).**

Il PR7 torna in modalità di duplicazione, registrando solo i dati audio del file originale.

![](_page_21_Picture_12.jpeg)

**4. Dopo aver duplicato il file originale fino al termine, premere il tasto [**■**] (Ferma).**

![](_page_21_Picture_14.jpeg)

Il PR7 crea un nuovo file audio utilizzando in più solo le nuove parti sovraincise.

#### **NOTA**

Dopo aver completato la sovraincisione e aver riprodotto il file originale fino alla fine, il PR7 continuerà la registrazione normale, a meno che non si interrompa l'operazione.

![](_page_21_Figure_18.jpeg)

#### **Pausa di sovraincisione/duplicazione**

**1. Per porre in pausa la sovraincisione/duplicazione, premere il tasto [ ] (Riproduci) durante la sovraincisione/duplicazione stessa.** La pausa verrà applicata anche alla riproduzione del file originale. Per ripristinare la sovraincisione/duplicazione, premere nuovamente il tasto [ $\blacksquare$ ] (Riproduci).

![](_page_22_Picture_3.jpeg)

Il nuovo file contenente i dati sovraincisi viene salvato nella stessa cartella che contiene il file originale. Selezionando un file dalla cartella MUSIC come file da sovraincidere, il PR7 creerà automaticamente un nuovo file su una delle cartelle all'interno della cartella REC. Al termine della sovraincisione, il file sovrainciso verrà automaticamente selezionato. Per tale motivo, sarà sufficiente avviare la riproduzione per poterlo ascoltare. Se necessario, sarà possibile effettuare un secondo passaggio di sovraincisione, ripetendo i passi della procedura sopra descritta.

#### **I consigli del progettista: la mia prima sovraincisione**

Circa 30 anni fa, mi divertivo a sovrapporre la mia voce più volte, creando dei cori. Avevo due piastre a cassetta di fronte a me. Riproducevo un brano su una di queste e, mentre cantavo, registravo il tutto sulla seconda. Ripetevo la procedura per sovrapporre più volte la mia voce. In alcuni casi, se il mio cane abbaiava o mia madre bussava alla porta, ero costretto a ripetere l'ultimo passaggio. A ogni nuovo passaggio di registrazione, però, il rumore di fondo aumentava. Dopo il quarto o quinto passaggio, tutto quel che si poteva sentire era un fruscio indistinto. Pur tuttavia, era interessante vedere cosa si riusciva a ottenere sovrapponendo la mia voce più volte. Oggigiorno, i dispositivi audio sono talmente avanzati che è possibile compiere questo tipo di operazione mantenendo un'elevata qualità audio. Ma l'idea dietro la progettazione di questi nuovi apparecchi è, oggi come allora, fondamentalmente la stessa. Ai più giovani, avvezzi da tempo alla tecnologia digitale, questo aneddoto dirà ben poco. Al contrario, le generazioni passate che, come me, hanno usato le piastre a cassette per i demo e la duplicazione di dischi, probabilmente potranno comprendere meglio ciò che ho tentato di spiegare.

ENTER

# <span id="page-23-0"></span>**Funzioni utili per l'esercitazione strumentale**

# <span id="page-23-4"></span><span id="page-23-2"></span><span id="page-23-1"></span>**Utilizzo dell'accordatore**

**È possibile utilizzare l'accordatore per accordare lo strumento.**

- **1. Orientare i microfoni incorporati verso lo strumento che si desidera accordare.** Per accordare uno strumento elettrico, collegarlo all'ingresso MIC/LINE (ingresso esterno) dell'unità.
- **2. Con la schermata HOME visualizzata, premere il tasto [MENU].** Sulla sinistra dello schermo appariranno le voci del menu.

![](_page_23_Figure_6.jpeg)

**3.** Premere il tasto [+] o [-] per selezionare "TUN", quindi premere il tasto [ $\blacktriangleright$ ||] **(Riproduci).**

![](_page_23_Figure_8.jpeg)

Il PR7 richiama la schermata dell'accordatore.

**4. Premere i tasti [+] o [–] per specificare l'intonazione standard, quindi premere il tasto [ ] (Riproduci).**

L'intonazione standard può essere impostata per un intervallo compreso tra 430 e 450 Hz.

![](_page_23_Figure_12.jpeg)

**5. Suonare e accordare lo strumento.**

<span id="page-23-3"></span>Accordare lo strumento in modo che i segmenti centrali degli indicatori di livello L ed R risultino allineati.

Quando lo strumento è accordato correttamente, i segmenti degli indicatori di livello appariranno nel modo seguente:

![](_page_23_Figure_16.jpeg)

**6. Dopo aver completato l'accordatura, premere il tasto [**■**] (Ferma).** Il PR7 richiama la schermata HOME.

![](_page_23_Picture_18.jpeg)

# <span id="page-24-2"></span><span id="page-24-1"></span><span id="page-24-0"></span>**Utilizzo del metronomo**

Il PR7 dispone di un metronomo integrato, utilizzabile quando l'unità è ferma o in registrazione.

Durante la registrazione, il suono del metronomo è inviato alla sola uscita PHONES (cuffie).

**1. Con la schermata HOME visualizzata, premere il tasto [MENU].** Sulla sinistra dello schermo appariranno le voci del menu.

![](_page_24_Figure_5.jpeg)

**2. Premere il tasto [+] o [–] per selezionare "MET", quindi premere il tasto [ ] (Riproduci).**

![](_page_24_Figure_7.jpeg)

Il PR7 richiama la schermata del metronomo.

![](_page_24_Figure_9.jpeg)

**3. Premere il tasto [>] per selezionare il parametro On/Off del metronomo, quindi premere il tasto [ ] (Riproduci).**

![](_page_24_Figure_11.jpeg)

**4. Premere il tasto [+] o [–] per selezionare "On", quindi premere il tasto [ ] (Riproduci).**

Attivando in questo frangente il metronomo, lo stesso sarà attivo anche in registrazione. Se si desidera utilizzare solo la funzione metronomo, procedere al punto 5.

![](_page_24_Figure_14.jpeg)

**5. Premere il tasto [<] per selezionare "SEt", quindi premere il tasto [ ] (Riproduci).**

Il PR7 mostra la schermata di impostazione del metronomo, e la funzione metronomo viene avviata.

In questa schermata, il parametro originariamente selezionato è quello del tempo.

![](_page_24_Figure_18.jpeg)

- **6. Premere i tasti [+] o [–] per modificare il valore di tempo, quindi premere il tasto [>].**
- **7. Premere il tasto [+] o [–] per modificare il valore di beat.**

<span id="page-24-3"></span>Il tempo può essere impostato con un intervallo compreso tra 30 e 250, mentre il beat tra 0/4 e 8/4.

Con un'impostazione di beat pari a 0/4, il metronomo suonerà senza beat accentati. Con un'impostazione pari a 4/4, l'accento cadrà ogni quattro beat. Con un'impostazione pari a 8/4, l'accento cadrà ogni otto beat.

Per cambiare il tempo, premere il tasto [<] per richiamare il parametro tempo.

Selezionando "On" al punto 4 della procedura, il metronomo suonerà (durante la registrazione) in base ai valori di beat e tempo qui specificati.

Per tornare alla schermata del metronomo, premere il tasto [<] mentre si sta impostando il tempo, oppure premere il tasto [DII] (Riproduci) mentre si sta impostando il beat. Il metronomo si ferma.

**8. Dopo aver completato l'impostazione, premere il tasto [**■**] (Ferma).** Il PR7 richiama la schermata HOME.

#### **NOTA**

Il livello di volume del metronomo è influenzato dal livello di riproduzione impostato per il PR7. Impostazione del livello di registrazione ➔ [pag.](#page-8-2) 9

# <span id="page-25-2"></span><span id="page-25-1"></span><span id="page-25-0"></span>**Regolazione della velocità di riproduzione**

È possibile modificare la velocità di riproduzione dei file audio senza che ciò comporti alterazioni nell'altezza delle note. Questa funzione risulta utile nell'apprendimento delle frasi veloci o il controllo di segmenti registrati.

**1. Con la schermata HOME visualizzata, premere il tasto [MENU].** Sulla sinistra dello schermo appariranno le voci del menu.

![](_page_25_Figure_4.jpeg)

**2. Premere il tasto [+] o [–] per selezionare "SPD", quindi premere il tasto [ ] (Riproduci).**

![](_page_25_Figure_6.jpeg)

Il PR7 richiama la schermata della velocità di riproduzione.

![](_page_25_Figure_8.jpeg)

**3. Premere il tasto [+] o [–] per impostare la velocità di riproduzione.**

È possibile specificare la velocità di riproduzione come rapporto in relazione al valore originale, con un intervallo compreso tra 50 e 100% (con variazioni del 5%), 100% (velocità originale), o con un intervallo compreso tra 100% e 200% (con variazioni del 10%).

**PCM:** Per i file registrati con una frequenza di campionamento pari a 96 kHz/88,2 kHz, è possibile modificare la velocità di riproduzione per un intervallo compreso tra il 50% e il 150%.

**4. Dopo aver specificato la velocità di riproduzione, premere il tasto [ ] (Riproduci) per confermare il valore.**

![](_page_25_Picture_13.jpeg)

**5. Dopo aver completato l'impostazione, premere il tasto [**■**] (Ferma).** Il PR7 richiama la schermata HOME.

#### **NOTA**

Premendo il tasto [MENU] durante la riproduzione è possibile modificare solo la velocità di riproduzione.

Il rapporto della velocità di riproduzione cambierà anche se sull'unità saranno visualizzate altre schermate.

L'icona SPD rimarrà visualizzata sullo schermo per qualsiasi valore del rapporto di velocità diverso dal 100%.

# <span id="page-26-10"></span><span id="page-26-5"></span><span id="page-26-0"></span>**Gestione dei file audio**

L'audio registrato viene salvato in un file. Il PR7 è provvisto di cartelle nelle quali è possibile salvare i file registrati. Ogni cartella si distingue per una funzione predeterminata.

# <span id="page-26-8"></span><span id="page-26-1"></span>**Struttura delle cartelle**

Le cartelle del PR7 sono così strutturate:

![](_page_26_Figure_5.jpeg)

![](_page_26_Figure_6.jpeg)

- <span id="page-26-7"></span><span id="page-26-6"></span>• **Cartella REC**................Contiene i file audio registrati con l'unità.
- Cartella MUSIC........... Contiene i file copiati da un computer. È garantita la compatibilità di riproduzione con i formati di file PCM, MP3 e WMA. Questa cartella è solo per la riproduzione di materiale audio, ovvero non è utilizzabile per copiare o dividere file.
- <span id="page-26-9"></span>• **Cartella MANUAL**.......Contiene il Manuale di riferimento (il presente documento). Questa cartella è presente sulla sola memoria interna.

#### **NOTA**

- Inserendo una scheda microSD è possibile creare su di essa le cartelle.
- Il PR7 riconoscerà i file audio trasferiti da un computer solo se questi verranno posti all'interno della cartella MUSIC.

Fare riferimento a [pagina](#page-31-1) 32 per maggiori informazioni sul collegamento dell'unità a un computer.

# <span id="page-26-2"></span>**Informazioni sulla limitazione di file e cartelle**

Le dimensioni e il numero di cartelle/file utilizzabili sono limitati.

- **• Numero di file per cartella: fino a 99 file** Non appena si inizia a registrare il file n° 100, sullo schermo apparirà un messaggio di errore e non sarà più possibile procedere oltre.
- **• Dimensioni massime di un file: 2GB**

Se una registrazione si dovesse estendere per più di 2 GB, il PR7 creerà automaticamente un nuovo file, continuando a registrare.

#### **NOTA**

Se si intende registrare un file audio che si presume possa superare i 2 GB, utilizzare la scheda microSDHC, che permette di accogliere file anche più grandi.

# <span id="page-26-3"></span>**Informazioni sulla rinomina dei file**

Il PR7 nomina i file registrati in base alle regole di seguito descritte.

# 010<sup>130205</sup> 1903.wav

Numero del file

Orario di inizio registrazione

Estensione del file (formato file)

I nomi dei file che vengono salvati nella cartella REC devono osservare tali regole. Si noti che se si modifica il nome di un file, tale file non sarà più riconosciuto dalla cartella REC. I file che utilizzano altri formati di nome saranno riconosciuti solo se collocati nella cartella MUSIC.

# <span id="page-26-4"></span>**Informazioni sui formati di file**

Data (anno, mese, data)

Il PR7 consente di modificare solo i file il cui formato è compatibile con le opzioni di registrazione della stessa unità.

Determinazione del formato di registrazione → [pag.](#page-11-0) 12

# <span id="page-27-2"></span><span id="page-27-1"></span><span id="page-27-0"></span>**Copia dei file**

È possibile copiare i file tra la memoria interna e la scheda microSD.

I file possono essere copiati da una cartella della memoria interna a una cartella con lo stesso nome sulla scheda microSD, e viceversa. Ad esempio, si può scegliere di copiare un file della cartella R0 sulla cartella R0 della scheda microSD.

#### **1. Selezionare un file audio.**

Per selezionare un file audio nella cartella corrente, utilizzare i tasti [<]/[>].

![](_page_27_Picture_6.jpeg)

#### **NOTA**

• Per selezionare un file audio da un'altra locazione di memoria, fare riferimento ai paragrafi seguenti.

Selezione di una cartella → [pag.](#page-10-4) 11

- Selezione di un file su una scheda microSD  $\rightarrow$  [pag.](#page-9-4) 10
- Non è possibile copiare file nella cartella MUSIC.

#### **2. Premere il tasto [MENU].**

Sulla sinistra dello schermo appariranno le voci del menu.

**3.** Premere il tasto [+] o [−] per selezionare "FILE", quindi premere il tasto [▶||] **(Riproduci).**

Il PR7 entra in modalità File.

![](_page_27_Figure_16.jpeg)

**4. Premere il tasto [+] o [–] per selezionare "COPY", quindi premere il tasto [ ] (Riproduci).**

Il PR7 mostra la destinazione della copia e chiede conferma dell'operazione.

![](_page_27_Figure_19.jpeg)

**5. Premere il tasto [<] o [>] per selezionare "y" (Yes), quindi premere il tasto [ ] (Riproduci).**

Selezionando "no", il PR7 tornerà alla schermata illustrata al punto 4 della procedura.

![](_page_27_Figure_22.jpeg)

**6. Per completare l'operazione di copia, premere il tasto [**■**] (Ferma).** Il PR7 richiama la schermata HOME.

**MENU** 

# <span id="page-28-3"></span><span id="page-28-2"></span><span id="page-28-0"></span>**Divisione di un file**

È possibile dividere in due parti il file correntemente selezionato. Questa funzione può risultare utile, ad esempio, quando si desidera suddividere un lungo file registrato dal vivo in più parti a seconda di quanti sono i brani musicali eseguiti.

#### **1. Selezionare un file audio.**

Per selezionare un file audio nella cartella corrente, utilizzare i tasti [<]/[>].

![](_page_28_Picture_5.jpeg)

#### **NOTA**

• Per selezionare un file audio da un'altra locazione di memoria, fare riferimento ai paragrafi seguenti.

Selezione di una cartella → [pag.](#page-10-4) 11

Selezione di un file su una scheda microSD ➔ [pag.](#page-9-4) 10

- Per effettuare la divisione, il file deve avere una durata di almeno due secondi.
- Non è possibile dividere i file della cartella MUSIC.
- **2. Avviare la riproduzione o avanzare velocemente fino a giungere al punto del file nel quale si desidera effettuare la divisione.**

#### **NOTA**

Potrebbe risultare utile inserire prima un marker nel punto in cui si decide di effettuare la divisione.

Aggiunta di un marker ➔ [pag.](#page-16-3) 17

#### **3. Premere il tasto [MENU].**

Sulla sinistra dello schermo appariranno le voci del menu.

![](_page_28_Picture_18.jpeg)

**4.** Premere il tasto [+] o [−] per selezionare "FILE", quindi premere il tasto [▶||] **(Riproduci).**

Il PR7 entra in modalità File.

![](_page_28_Figure_21.jpeg)

**5.** Premere il tasto [+] o [-] per selezionare "dIV", quindi premere il tasto [ $\blacktriangleright$ ||] **(Riproduci).**

![](_page_28_Figure_23.jpeg)

**6. Premere il tasto [<] o [>] per selezionare "y" (Yes), quindi premere il tasto [ ] (Riproduci).**

Selezionando "no", il PR7 tornerà alla schermata illustrata al punto 5 della procedura, senza elaborare il file.

![](_page_28_Figure_26.jpeg)

![](_page_28_Figure_27.jpeg)

**7. Per completare l'operazione di divisione, premere il tasto [**■**] (Ferma).** Il PR7 richiama la schermata HOME.

![](_page_28_Picture_29.jpeg)

# <span id="page-28-1"></span>**Nomi dei file dopo la divisione**

Regole per la rinomina dei file dopo divisione, cancellazione o spostamento  $\rightarrow$  [pag.](#page-31-0) 32

# <span id="page-29-2"></span><span id="page-29-0"></span>**Cancellazione dei file**

È possibile cancellare il file correntemente selezionato. Inoltre, è anche possibile cancellare simultaneamente tutti i file contenuti all'interno di una cartella.

#### <span id="page-29-4"></span>**NOTA**

I file, una volta cancellati, non possono essere più recuperati. Si raccomanda di controllare accuratamente il file, prima di cancellarlo.

#### **1. Selezionare un file audio.**

Per selezionare un file audio nella cartella corrente, utilizzare i tasti [<]/[>].

![](_page_29_Picture_7.jpeg)

#### **NOTA**

Per selezionare un file audio da un'altra locazione di memoria, fare riferimento ai paragrafi seguenti.

Selezione di una cartella → [pag.](#page-10-4) 11

Selezione di un file su una scheda microSD → [pag.](#page-9-4) 10

#### **2. Premere il tasto [MENU].**

Sulla sinistra dello schermo appariranno le voci del menu.

![](_page_29_Picture_14.jpeg)

**3. Premere il tasto [+] o [–] per selezionare "DEL", quindi premere il tasto [ ] (Riproduci).**

![](_page_29_Figure_16.jpeg)

<span id="page-29-3"></span>**4. Premere il tasto [+] o [–] per scegliere se cancellare il file corrente o tutti i file nella cartella.**

Per cancellare solo il file selezionato, premere il tasto [ $\blacktriangleright$ II] (Riproduci) mentre l'indicazione "FILE" lampeggia. Per cancellare tutti i file nella cartella corrente, premere il tasto [ $\blacktriangleright$ ]] (Riproduci) mentre l'indicazione "FOLdER" lampeggia.

![](_page_29_Figure_19.jpeg)

**5. Premere il tasto [<] o [>] per selezionare "y" (Yes), quindi premere il tasto [ ] (Riproduci).**

Selezionando "no", il PR7 tornerà alla schermata illustrata al punto 4 della procedura, senza elaborare il file.

![](_page_29_Figure_22.jpeg)

**6. Per completare l'operazione di cancellazione, premere il tasto [**■**] (Ferma).** Il PR7 richiama la schermata HOME.

# <span id="page-29-1"></span>**Nomi dei file dopo la cancellazione**

Regole per la rinomina dei file dopo divisione, cancellazione o spostamento  $\rightarrow$  [pag.](#page-31-0) 32

# <span id="page-30-3"></span><span id="page-30-2"></span><span id="page-30-0"></span>**Spostamento di un file**

È possibile spostare un file da una cartella a un'altra, all'interno della cartella REC in memoria.

#### **1. Selezionare un file audio.**

Per selezionare un file audio nella cartella corrente, utilizzare i tasti [<]/[>].

![](_page_30_Picture_5.jpeg)

#### **NOTA**

Per selezionare un file audio da un'altra locazione di memoria, fare riferimento ai paragrafi seguenti.

Selezione di una cartella → [pag.](#page-10-4) 11 Selezione di un file su una scheda microSD ➔ [pag.](#page-9-4) 10

**2. Premere il tasto [MENU].**

![](_page_30_Picture_10.jpeg)

Sulla sinistra dello schermo appariranno le voci del menu.

**3. Premere il tasto [+] o [–] per selezionare "FILE", quindi premere il tasto [ ] (Riproduci).**

![](_page_30_Figure_13.jpeg)

**4. Premere il tasto [+] o [–] per selezionare "trnS" (transfer), quindi premere il tasto [ ] (Riproduci).**

![](_page_30_Figure_15.jpeg)

**5. Premere il tasto [+] o [–] per selezionare la cartella di destinazione tra le cartelle R0–R9, quindi premere il tasto [ ] (Riproduci).**

![](_page_30_Figure_17.jpeg)

**6. Premere il tasto [<] o [>] per selezionare "y" (Yes), quindi premere il tasto [ ] (Riproduci).**

Selezionando "no", il PR7 tornerà alla schermata illustrata al punto 5 della procedura, senza elaborare il file.

![](_page_30_Figure_20.jpeg)

**7. Per terminare l'operazione di spostamento, premere il tasto [**■**] (Ferma).** Il PR7 richiama la schermata HOME.

# <span id="page-30-1"></span>**Nomi dei file dopo lo spostamento**

Regole per la rinomina dei file dopo divisione, cancellazione o spostamento  $\rightarrow$  [pag.](#page-31-0) 32

### <span id="page-31-0"></span>**Regole per la rinomina dei file dopo divisione, cancellazione o spostamento**

Durante le operazioni relative ai file, i nomi corrispondenti (numeri) vengono cambiati in base alle seguenti regole.

• Dividendo il file R0/01, i file risultanti vengono nominati (numerati) R0/01 e R0/02. numeri dei file successivi già presenti in cartella verranno incrementati di una (1) unità; ad esempio, il file "R0/02" diventerà "R0/03".

![](_page_31_Figure_4.jpeg)

• Cancellando il file R0/01, i numeri dei file successivi presenti nella cartella R0 verranno diminuiti di una (1) unità; ad esempio, il file "R0/02" diventerà "R0/01".

![](_page_31_Figure_6.jpeg)

• Copiando il file R0/01, alla copia verrà assegnato il numero di file più basso disponibile nella cartella di destinazione (R0).

![](_page_31_Figure_8.jpeg)

- Spostando il file R0/01 nella cartella R1:
	- 1) I numeri dei file che rimangono nella cartella R0 verranno diminuiti di una (1) unità; ad esempio, il file "R0/02" diventerà "R0/01".
	- 2) Al file spostato verrà assegnato il numero di file più basso disponibile nella cartella di destinazione (R1).

![](_page_31_Figure_12.jpeg)

# <span id="page-31-3"></span><span id="page-31-2"></span><span id="page-31-1"></span>**Collegamento di un computer al PR7 e trasferimento dei file**

Il PR7 può essere connesso a un computer tramite un cavo USB per il trasferimento dei file audio.

### **Collegamento di un computer**

Utilizzare il cavo USB fornito in dotazione per collegare il terminale USB sul fianco del PR7 alla porta USB del computer.

<span id="page-31-4"></span>![](_page_31_Picture_17.jpeg)

Quando si collega per la prima volta il PR7 a un computer con sistema operativo Windows, su questo viene installato automaticamente il driver del dispositivo. Il computer riconoscerà il PR7 come un dispositivo di memorizzazione USB. Sul computer, la memoria interna del PR7 sarà visualizzata come "PR7", e la scheda microSD come "PR7SD" (se si è formattata la scheda sul PR7). È possibile trasferire i file tra il computer e il PR7 allo stesso di modo di come si farebbe con un hard disk esterno o una memoria flash USB.

#### **Cautela nell'utilizzo del terminale USB**

Assicurarsi di osservare le avvertenze di seguito fornite prima di collegare il terminale USB dell'unità al computer. In caso contrario, il computer e/o il PR7 potrebbero bloccarsi e causare il danneggiamento o la perdita dei dati.

Se il computer o il PR7 si blocca, riavviare il sistema operativo o l'applicazione software, oppure provare a spegnere e riaccendere il PR7.

#### **AVVISO**

- Assicurarsi di utilizzare il cavo USB fornito con l'unità. L'unità non è compatibile con i cavi USB 3.0.
- Nel disconnettere il cavo USB dal computer, assicurarsi di osservare le avvertenze fornite dal sistema operativo per tale operazione.
- Prima di collegare o scollegare il cavo USB, attendere almeno sei secondi.

#### <span id="page-32-3"></span><span id="page-32-1"></span>**Copia di un file dal computer**

È possibile trasferire file audio da un computer al PR7 per la successiva riproduzione o sovraincisione ( $\rightarrow$  [pag.](#page-19-3) 20).

- **1. Collegare il PR7 al computer.**
- **2. Una volta riconosciuto il PR7 da parte del computer, se si sta utilizzando un Mac, fare doppio clic sull'icona disco montata sul desktop. Se si sta utilizzando un computer Windows fare doppio clic su "PR7" in Explorer.**

![](_page_32_Picture_5.jpeg)

<span id="page-32-0"></span>**3. Fare clic e trascinare i file audio desiderati dal computer alla cartella Mxx (dove xx rappresenta un numero) all'interno della cartella MUSIC del PR7.** I file vengono così copiati.

![](_page_32_Figure_7.jpeg)

#### **NOTA**

Il PR7 non è in grado di riconoscere file salvati in locazioni di memoria diverse dalle cartelle M0 - M9 all'interno della cartella MUSIC. Inoltre, l'unità non sarà in grado di riconoscere qualsiasi altra cartella creata dall'utente.

### <span id="page-32-4"></span><span id="page-32-2"></span>**Copia di un file sul computer**

È possibile copiare file audio (registrati sul PR7) su un computer. Questo metodo consente di modificare le registrazioni utilizzando software di produzione musicale, oppure inviare i file ai membri della band.

- **1. Collegare il PR7 al computer.**
- **2. Una volta riconosciuto il PR7 da parte del computer, se si sta utilizzando un Mac, fare doppio clic sull'icona disco montata sul desktop. Se si sta utilizzando un computer Windows fare doppio clic su "PR7" in Explorer.**
- **3. Aprire la cartella Rxx (dove xx rappresenta un numero) all'interno della cartella REC, quindi copiare il file desiderato e incollarlo sul desktop del computer o su un'altra locazione preferita.**

![](_page_32_Picture_15.jpeg)

## <span id="page-33-0"></span>**Spostamento dei file da una cartella all'altra all'interno della cartella MUSIC**

La procedura in basso descrive come spostare i file audio da una cartella all'altra all'interno della cartella MUSIC.

- **1. Collegare il PR7 al computer.**
- **2. Una volta riconosciuto il PR7 da parte del computer, se si sta utilizzando un Mac, fare doppio clic sull'icona disco montata sul desktop. Se si sta utilizzando un computer Windows fare doppio clic su "PR7" in Explorer.**
- **3. Aprire la cartella Mxx (dove xx rappresenta un numero) all'interno della cartella MUSIC, quindi tagliare il file che si desidera spostare.**
- **4. Incollare il file in un'altra cartella.**

#### **NOTA**

<span id="page-33-2"></span>In alternativa, è possibile aprire entrambe le cartelle sorgente e di destinazione, e trascinare il file con il mouse. Tutti e due i metodi sono operazioni comuni per un computer.

# <span id="page-33-1"></span>**Download del software**

Il PR7 è fornito con un codice di licenza che consente di scaricare il software di wave editor "WaveLab LE" per la modifica dei file audio. Una volta scaricato e installato tale software su un computer con connessione a internet, sarà possibile modificare gli eventi audio registrati sul PR7.

Per maggiori informazioni sul download del software, visitare il sito internet Yamaha Pro Audio all'indirizzo.

http://www.yamahaproaudio.com/pr7/

# <span id="page-34-0"></span>**Altre funzioni**

Nel menu delle impostazioni di sistema è possibile specificare i parametri di altre funzioni.

# <span id="page-34-4"></span><span id="page-34-1"></span>**Utilizzo del menu per le impostazioni di sistema**

Il menu delle impostazioni di sistema consente di effettuare le seguenti operazioni:

- **• Impostazione del calendario** ➔ **[pag.](#page-6-6) 7**
- **• Inizializzazione dei parametri del PR7** ➔ **[pag.](#page-35-0) 36**
- **• Formattazione della memoria interna e della scheda microSD** ➔ **[pag.](#page-35-1) 36**
- **• Impostazione dello stato del LED REC** ➔ **[pag.](#page-36-0) 37**
- **• Impostazione della frequenza per l'accordatore** ➔ **[pag.](#page-37-0) 38**
- <span id="page-34-5"></span>**• Visualizzazione delle informazioni sulla versione del firmware** ➔ **[pag.](#page-37-1) 38**

# <span id="page-34-2"></span>**Accesso al menu delle impostazioni di sistema**

Per accedere al menu delle impostazioni di sistema:

**1. Spegnere il PR7.**

![](_page_34_Picture_14.jpeg)

**2. Tenendo premuto il tasto [REC SET], premere il tasto [**■**] (Ferma) fino a quando il PR7 non si accende.**

![](_page_34_Picture_16.jpeg)

**2: Accensione (Tenere premuto il tasto fino a quando l'unità non si accende).**

**1: Mentre si tiene premuto questo tasto**

#### **NOTA**

Rilasciare il pulsante di accensione non appena il PR7 si avvia. In caso contrario, l'unità si spegnerà.

Il PR7 richiama la schermata di impostazione del sistema.

![](_page_34_Figure_22.jpeg)

**3. Premere il tasto [+] o [–] per selezionare una voce dal menu delle impostazioni di sistema.**

![](_page_34_Picture_24.jpeg)

# <span id="page-34-3"></span>**Impostazione del calendario**

**1. Con la schermata delle impostazioni di sistema visualizzata, utilizzare i tasti [+] e [–] per selezionare "CAL" dalle voci del menu, quindi premere il tasto [ ] (Riproduci).**

![](_page_34_Figure_27.jpeg)

**2. Seguire la procedura descritta nel paragrafo "[Impostazione del calendario](#page-6-6)" a [pag](#page-6-6)ina 7.**

## <span id="page-35-6"></span><span id="page-35-2"></span><span id="page-35-0"></span>**Inizializzazione di tutti i parametri sulle impostazioni di fabbrica**

Se a causa di problemi tecnici è necessario ripristinare sul PR7 le impostazioni originali di fabbrica, procedere come di seguito descritto.

Si noti che i dati salvati sulla memoria interna e sulla scheda microSD e le impostazioni del Calendario non verranno inizializzati.

**1. Con la schermata delle impostazioni di sistema visualizzata, premere il tasto [+] o [–] per selezionare "rESEt" dalle voci del menu, quindi premere il tasto [ ] (Riproduci).**

![](_page_35_Figure_5.jpeg)

**2. Alla richiesta di conferma, premere il tasto [<] o [>] per selezionare "y" (Yes), quindi premere il tasto [ ] (Riproduci).**

![](_page_35_Figure_7.jpeg)

Le impostazioni interne vengono così inizializzate.

Se si desidera annullare l'operazione di inizializzazione, selezionare "No" nella schermata di conferma. Il PR7 richiama la schermata precedente. Premere il tasto [■] (Ferma) per tornare alla schermata HOME.

## <span id="page-35-5"></span><span id="page-35-3"></span><span id="page-35-1"></span>**Formattazione (inizializzazione) della memoria interna e della scheda microSD**

Se si desidera inizializzare il contenuto della memoria interna o della scheda microSD, è necessario eseguirne la formattazione.

#### **NOTA**

Si consiglia di formattare ogni nuova scheda microSD sul PR7.

**1. Con la schermata delle impostazioni di sistema visualizzata, premere il tasto [+] o [–] per selezionare "ForMAt" dalle voci del menu, quindi premere il tasto [ ] (Riproduci).**

![](_page_35_Figure_15.jpeg)

<span id="page-35-4"></span>**2. Premere il tasto [+] o [–] per selezionare "Int" (memoria interna) o "Sd" (scheda microSD), quindi premere tasto [ ] (Riproduci).**

![](_page_35_Figure_17.jpeg)

(Continua alla pagina seguente)

**3. Alla richiesta di conferma, premere il tasto [<] o [>] per selezionare "y" (Yes), quindi premere il tasto [ ] (Riproduci).**

![](_page_36_Figure_2.jpeg)

Il PR7 esegue la formattazione della memoria selezionata al punto 2 della procedura.

Se si desidera annullare l'operazione di formattazione, selezionare "No" nella schermata di conferma. Il PR7 richiama la schermata precedente. Premere il tasto [■] (Ferma) per tornare alla schermata HOME.

### <span id="page-36-1"></span><span id="page-36-0"></span>**Impostazione dello stato del LED REC**

È possibile specificare se il LED REC del PR7 debba accendersi o meno. Con il LED spento, l'autonomia della batteria è maggiore.

<span id="page-36-3"></span>![](_page_36_Picture_7.jpeg)

**1. Con la schermata delle impostazioni di sistema visualizzata, premere il tasto [+] o [–] per selezionare "LEd" dalle voci del menu, quindi premere il tasto [ ] (Riproduci).**

![](_page_36_Figure_9.jpeg)

<span id="page-36-2"></span>**2. Premere il tasto [+] o [–] per selezionare "On" o "OFF", quindi premere il tasto [ ] (Riproduci).**

![](_page_36_Figure_11.jpeg)

#### **NOTA**

Anche se impostato su OFF, il LED REC lampeggerà durante l'elaborazione dei dati da parte dell'unità.

Premere il tasto [■] (Ferma) per tornare alla schermata HOME.

# <span id="page-37-3"></span><span id="page-37-0"></span>**Impostazione della frequenza per l'accordatore**

È possibile selezionare # 0 ¦, per una frequenza indicata sulla schermata dell'accordatore.

**1. Con la schermata delle impostazioni di sistema visualizzata, premere il tasto [+] o [–] per selezionare "tUnEr" dalle voci del menu, quindi premere il tasto [ ] (Riproduci).**

![](_page_37_Figure_4.jpeg)

<span id="page-37-6"></span>![](_page_37_Figure_5.jpeg)

<span id="page-37-4"></span>**2.** Premere il tasto [+] o [-] per selezionare "SHrP" (#) o "FLAt" (  $\frac{1}{2}$  ), quindi **premere il tasto [ ] (Riproduci).**

![](_page_37_Figure_7.jpeg)

<span id="page-37-8"></span>Premere il tasto [■] (Ferma) per tornare alla schermata HOME.

# <span id="page-37-5"></span><span id="page-37-1"></span>**Visualizzazione della versione del firmware**

Con la schermata delle impostazioni di sistema visualizzata, premere il tasto [+] o [–] per selezionare "VEr" dalle voci del menu.

![](_page_37_Figure_11.jpeg)

#### **NOTA**

 Visitare il sito internet Yamaha Pro Audio per conoscere le ultime novità sugli aggiornamenti del firmware. http://www.yamahaproaudio.com/pr7/

Premere il tasto [■] (Ferma) per tornare alla schermata HOME.

# <span id="page-37-7"></span><span id="page-37-2"></span>**Messaggi di errore**

![](_page_37_Picture_447.jpeg)

# <span id="page-38-0"></span>**Specifiche tecniche**

<span id="page-38-1"></span>![](_page_38_Picture_248.jpeg)

![](_page_38_Picture_249.jpeg)

\* Le specifiche tecniche e i dettagli forniti in questo manuale di istruzioni sono di carattere puramente informativo. Yamaha Corp. si riserva il diritto di cambiare o modificare prodotti o specifiche tecniche in qualsiasi momento senza preavviso. Consultare il rivenditore Yamaha locale per conoscere in dettaglio specifiche tecniche, equipaggiamento e opzioni disponibili per il rispettivo paese di residenza.

# <span id="page-39-0"></span>**Indice**

### **A**

![](_page_39_Picture_551.jpeg)

#### **B**

![](_page_39_Picture_552.jpeg)

#### **C**

![](_page_39_Picture_553.jpeg)

#### **D**

![](_page_39_Picture_554.jpeg)

### **F**

![](_page_39_Picture_555.jpeg)

#### **H**

![](_page_39_Picture_556.jpeg)

![](_page_39_Picture_557.jpeg)

#### **L**

**I**

![](_page_39_Picture_558.jpeg)

### **M**

![](_page_39_Picture_559.jpeg)

#### **P**

![](_page_39_Picture_560.jpeg)

### **Q**

Qualità sonora

## **R**

![](_page_39_Picture_561.jpeg)

![](_page_39_Picture_562.jpeg)

SPD

**T**

 Velocità di riproduzione .................... **[26](#page-25-2)** Spostamento di un file........................... **[31](#page-30-3)**

disponibile.................................................... **[12](#page-11-1)**

Spostamento di un file....................... **[31](#page-30-3)** Tuner............................................................... **[24](#page-23-4)**

Tempo di registrazione

Trasferimento (File)

![](_page_39_Picture_563.jpeg)

Formato di registrazione................... **[11](#page-10-6)**

![](_page_39_Picture_564.jpeg)

#### **S**

![](_page_39_Picture_565.jpeg)

![](_page_40_Picture_0.jpeg)

Yamaha Pro Audio global web site: **http://www.yamahaproaudio.com/**

Yamaha Manual Library **http://www.yamaha.co.jp/manual/**

> © 2013-2014 Yamaha Corporation C.S.G., Pro Audio Division

> > 04/2014 IP-B0